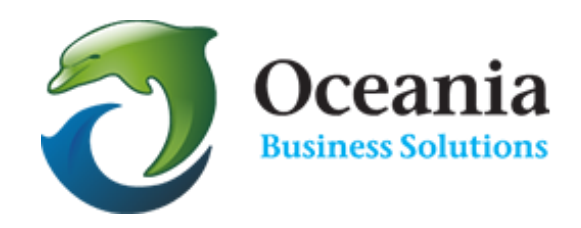

## Basic Wordpress Setup

With your installation complete, it's time to set up WordPress so it will work the way you want it to work.

## **Setup Wordpress**

1. To access the WordPress dashboard you simply need to add /wp-admin to the end of the URL where you installed WordPress. Example: your-domain.com/wp-admin. Then enter your credentials to login and finally access your Wordpress dashboard.

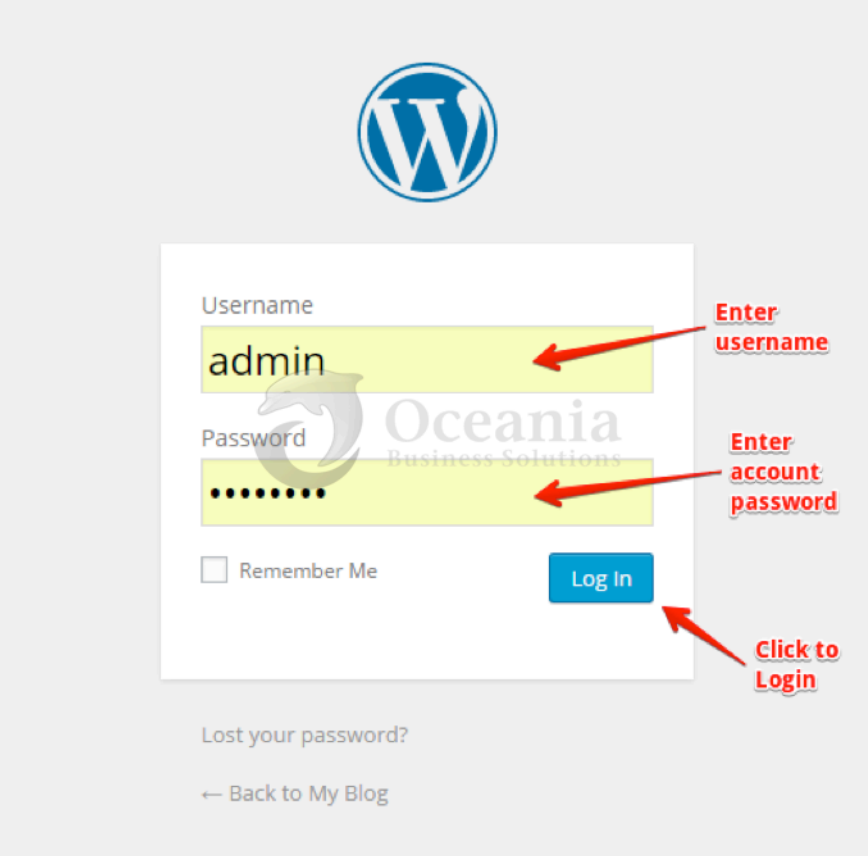

*Note! Your WordPress login is a different login than your cPanel.* 

2. To publish a post, simply go to the **Posts** > Add New.

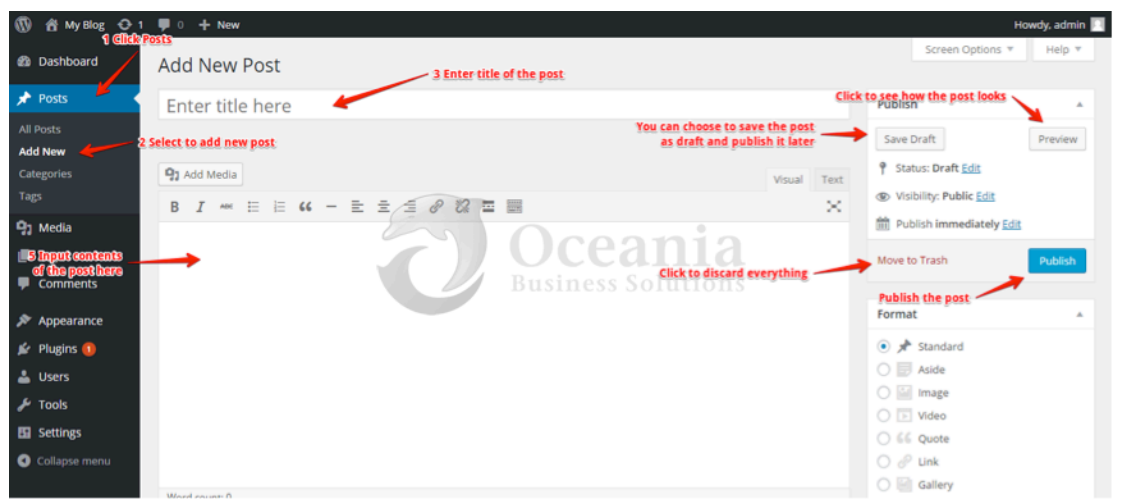

3. After you've published a few posts, you can experiment with the full edit or quick edit features in the **Posts** > **Posts** panel.

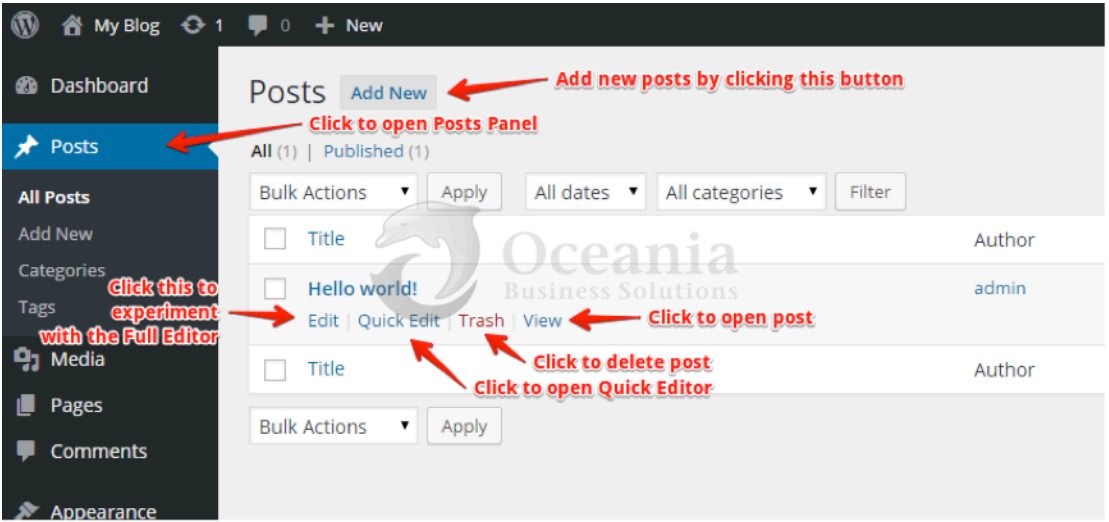

4. Edit or delete multiple posts, follow the following steps:

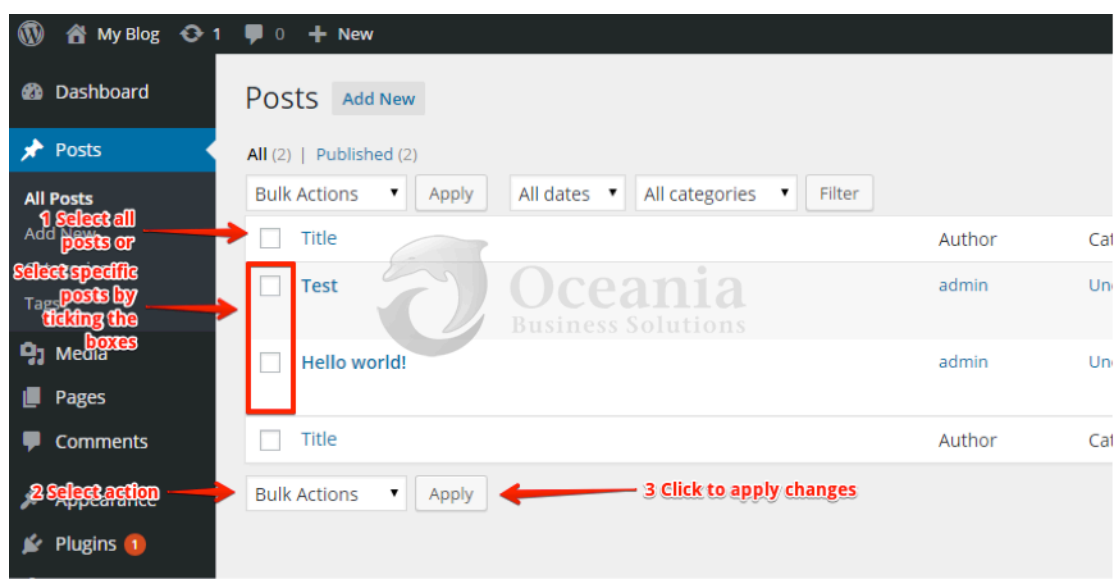

5. A WordPress page is a webpage that will show up in your menu bar for your website visitors to access. Add your "About," "Contact," and other information Pages by going to Pages > **Add Page.**

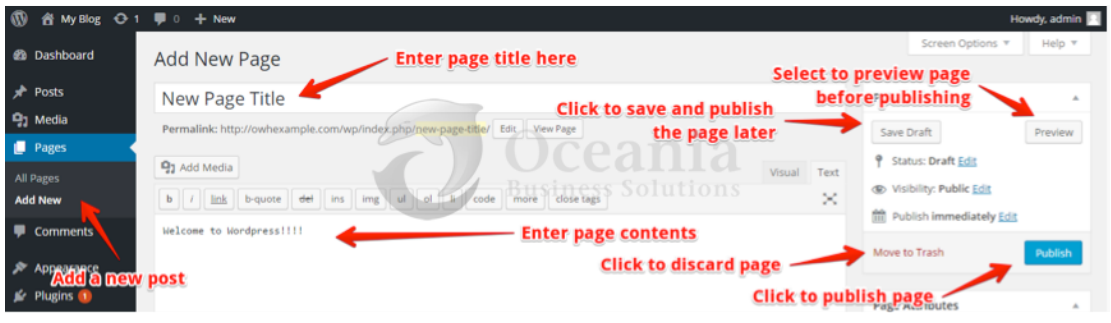

6. To add an html code to pages, go to **Pages** > **Add post** or **Edit** > **Text View**. You can also add html codes to posts by simply clicking Pages > Add post or Edit > Text View.

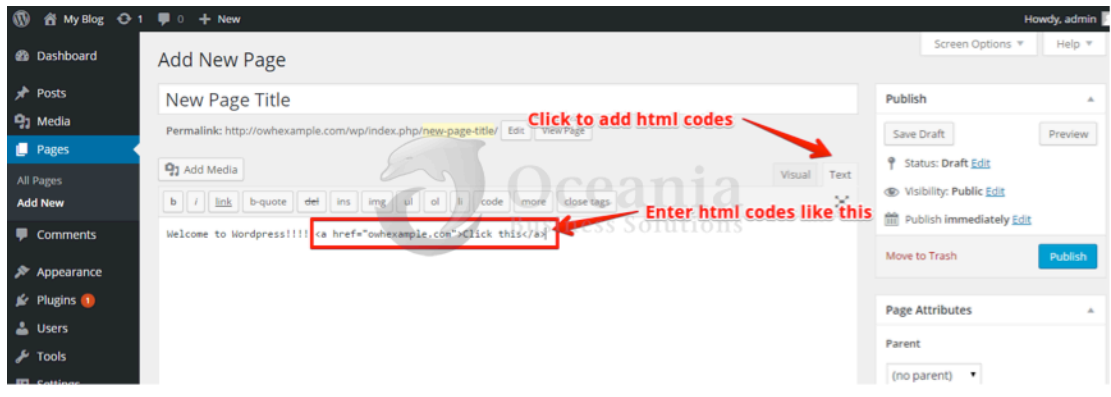

7. For adding and choosing themes, go to **Appearance** > Themes.

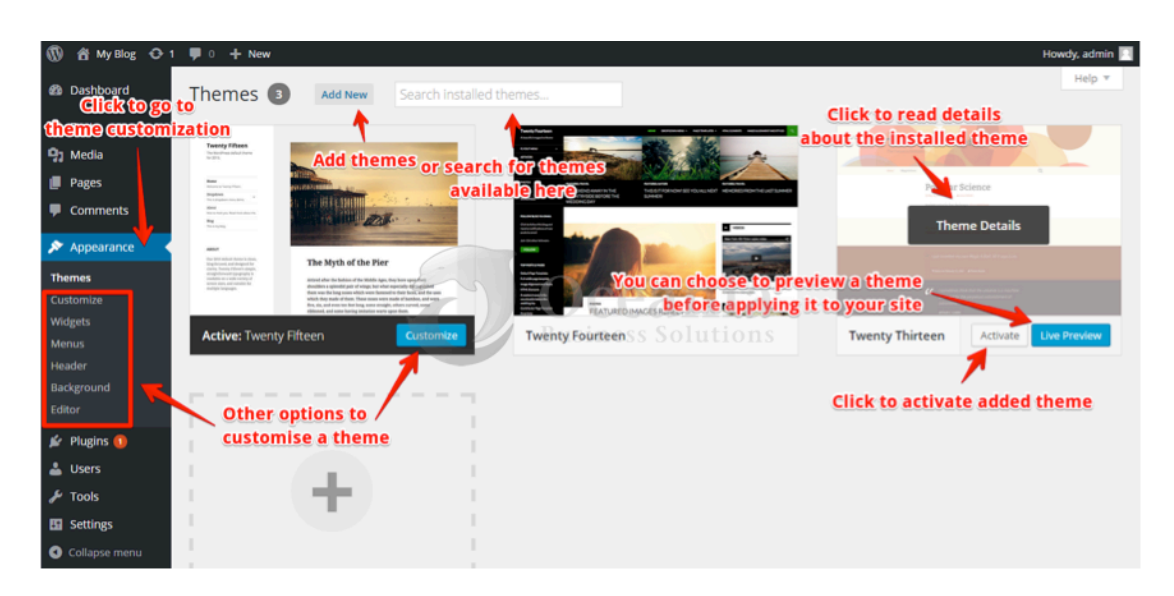

8. To review comments, go to **Comments** > **Comments Panel**.

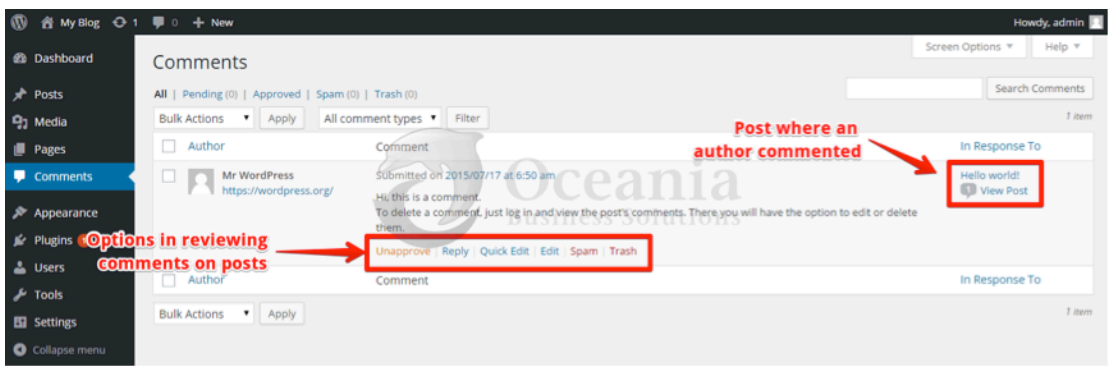

9. For help on creating your user profile information, of which some or all may appear on your WordPress Theme, go to **Users** > **Your Profile** section.

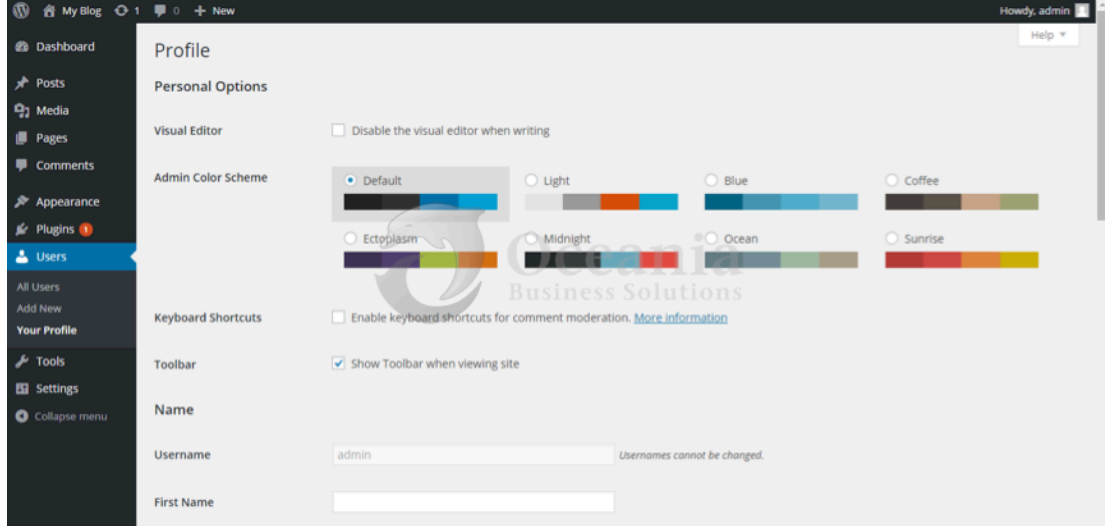

10. To set the site name and other information, go to **Administration** > **Settings** > **General**.

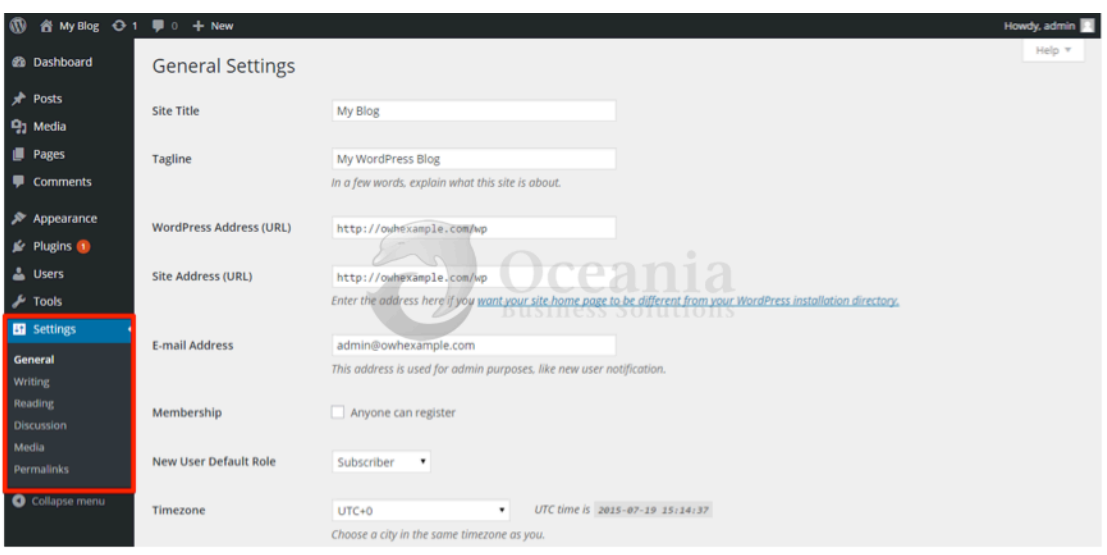

For everything you need to know about WordPress, please go to https://codex.wordpress.org, the online manual for WordPress and a living repository for WordPress information and documentation.

P O Box 321 Brunswick Heads NSW 2483 Australia ABN 37 175 432 807 **Phone:** 1300 301 990 / **Fax:** (02) 9475-0070 **Email:** support@oceaniawebhosting.com.au

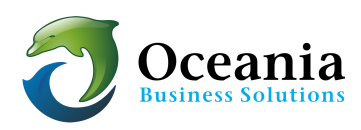